================ 第一课 编程基础 ================

一、课程介绍 ------------

1. Windows编程基础 ~~~~~~~~~~~~~~~~~~

- 1) 不要背函数,猜函数是一项技能。理解+猜。 Windows源代码不公开,根据自己掌握的知识推理。
- 2) 常识性的东西。
- 2. Windows消息和消息机制  $\sim$ ~~~~~~~~~~~~~~~~~~~~~

Windows是基于消息的操作系统。

3. Windows绘图 ~~~~~~~~~~~~~~

- 1) 视窗系统时时处处都有绘图。一切都是用代码画出来的。
- 2) Windows界面编程十分强大,客户端、工业控制类编程(上位机)。

4. Windows控件 ~~~~~~~~~~~~~~

Windows的基本控件:按钮、文本编辑框、组合框,等等。

5. Windows资源管理 ~~~~~~~~~~~~~~~~~~

资源:图标、光标、快捷键、菜单、工具栏,等等。

6. Windows文件处理 ~~~~~~~~~~~~~~~~~~

- 1) 文件处理是操作系统的必要组成部分。
- 2) CreateFile/ReadFile/WriteFile/CloseHandle对应 fopen/fread/fwrite/fclose。

7. Windows的进程和线程 ~~~~~~~~~~~~~~~~~~~~~~

创建子进程和子线程。每个程序的入口函数都是运行在主线程中的。

8. Windows内存管理 ~~~~~~~~~~~~~~~~~~

内存管理是操作系统的必要组成部分。

二、Windows编程基础 -------------------

## 1. Windows应用程序的类型  $\sim$ ~~~~~~~~~~~~~~~~~~~~~

1) 控制台(console)程序:DOS程序,本身没有窗口, 通过Windows DOS窗口执行。

控制台窗口是Windows系统提供的,不是程序自己创建的。

写一个控制台程序:

建一个工作区Day01,.dsw文件是工作区文件; 添加新工程,选控制台程序,指定工程名WinConsole; 选择A "Hello, World!" application; 看一下WinConsole.cpp; 编译, 提示错误, VC的BUG, 忽略之; 编译链接,没有错误; 运行一下; 关闭所有窗口。

范例: WinConsole

2) 窗口程序:拥有自己的窗口,可以与用户交互。

程序自己通过代码创建窗口。

写一个窗口程序:

添加新工程,选Win32 Application,指定工程名WinCreate; 选择A typical "Hello World!" application; 看一下WinCreate.cpp,WinMain是入口函数; 编译链接,运行一下,"Hello World!"字符串不在代码中,在资源中; 关闭所有窗口。

范例: WinCreate

- 3) 库程序:存放代码、数据的程序, 执行文件可以从中取出代码执行和获取数据。
- A. 静态库程序: 扩展名LIB, 在编译链接程序时, 将代码嵌入到执行文件中。

写一个静态库程序:

添加新工程,选Win32 Static Library,指定工程名WinLib; 选择Pre-Compiled header; 看一下预编译头文件StdAfx.h和源文件StdAfx.cpp; 编译链接,生成WinLib.lib,其中封装了二进制形式的函数代码,不可运行; 关闭所有窗口。

范例: WinLib

B. 动态库程序:扩展名DLL,在执行文件执行时从中获取代码。

写一个动态库程序:

## 第 2 页

win32\_01.txt 添加新工程,选Win32 Dynamic-Link Library,指定工程名WinDll; 选择A simple DLL project; 看一下WinDll.cpp, DllMain即是动态库的入口函数, 可运行, 但不会自己运行,需要依附于其它可执行程序运行; 动态库有自己的进程空间,其中存放动态库内部的函数代码、 全局变量、静态变量、常量,等等; 编译链接,生成WinD11.dl1,不可独立运行; 关闭所有窗口。

范例: WinD11

4) 四类Windows程序对比

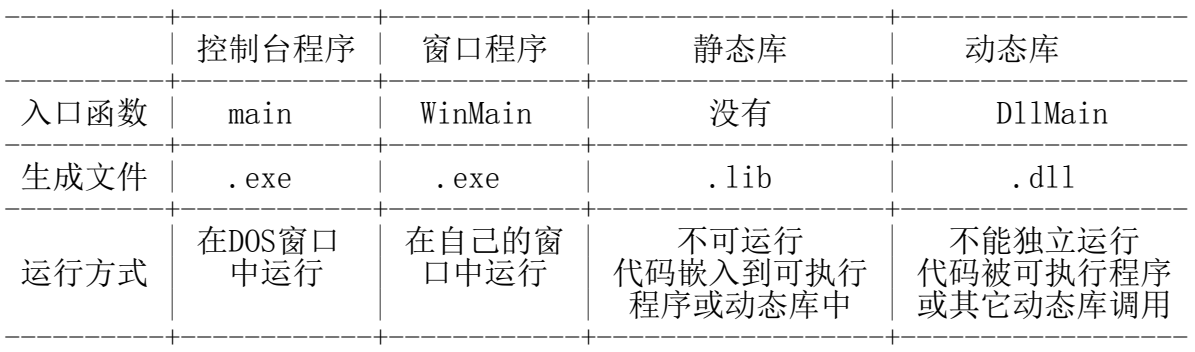

## 2. Windows开发工具和库 ~~~~~~~~~~~~~~~~~~~~~~

1) 集成开发环境(IDE)

C/C++、VC、Visual Studio  $VC1.5 - Win16$  $VC2.0 - Win32$ VC5.0 - Visual Studio 97 VC6.0 - Visual Studio 98 VC7.0/8.0/9.0/10.0 - Visual Studio 2003/2005/2008/2010

2) 工具链

编译器: C:\Program Files\Microsoft Visual Studio\VC98\Bin\cl.exe, 将源代码编译成目标代码。

链接器: C:\Program Files\Microsoft Visual Studio\VC98\Bin\link.exe, 将目标代码、库和资源链接生成最终文件。

资源编译器: C:\Program Files\Microsoft Visual Studio\Common\MSDev98\Bin\rc.exe, 编译资源,最终通过链接器存入最终文件。

源文件(.c/.cpp) -----编译器(cl.exe)-> 目标文件(.obj) \ 资源脚本(.rc) -资源编译器(rc.exe)-> 资源文件(.res) + ---+ 静态(导入)库文件(.lib) / | 链接器(link.exe) 可执行文件(.exe) \ | 静态库文件(.1ib) + <--+ 动态库文件(.dll) /

第 3 页

win32\_01.txt 3) Win32 SDK (Platform SDK) = 库 + 头文件 + 文档 A. 库:封装了Windows APIs - 非常庞大的一套函数接口。 C:\WINDOWS\system32目录下: user32.dl1 - 窗口、消息、资源等APIs gdi32.dll - 绘图相关APIs kernel32.dll - 进程、线程、内存管理等内核APIs C:\Program Files\Microsoft Visual Studio\VC98\Lib目录下: user32.lib - user32.dll的导入库 gdi32.lib - gdi32.dll的导入库 kerne132.1ib - kerne132.dl1的导入库 B. 头文件: 库函数、外部变量的声明, 类型定义, 宏定义等。 C:\Program Files\Microsoft Visual Studio\VC98\Include目录下: windows.h - 所有windows头文件的集合,已包含下面的头文件 windef.h - windows数据类型 winuser.h - user32.dll的APIs wingdi.h  $-$  gdi32.dll $\hat{M}$ APIs winbase.h - kernel32.dll的APIs winnt.h - UNICODE字符集支持 C. 文档: MSDN, 介绍MSDN的使用。 3. 不使用IDE编写窗口程序  $\sim$ ~~~~~~~~~~~~~~~~~~~~~ 1) 入口函数 int WINAPI WinMain ( HINSTANCE hInstance, // 当前程序的实例句柄 HINSTANCE hPrevInstance, // 当前程序的前一个实例句柄,  $\frac{1}{2}$ // Win32下已废弃, 总为NULL LPSTR lpCmdLine, // 命令行参数字符串 int nCmdShow // 窗口显示方式 // 最大化、最小化、非最大最小化  $\left( \begin{array}{c} \end{array} \right)$  函数体代码; } 若该函数执行成功,并在收到WM\_QUIT消息后终止, 则应返回包含在该消息wParam参数中的退出码。 若该函数在进入消息循环之前终止,则应返回0。

A. 调用约定

windef.h中定义了如下调用约定宏:

#define WINAPI \_\_stdcall \ #define APIENTRY \_\_stdcall \ PASCAL调用(标准调用), #define CALLBACK \_\_stdcall / 被调用者负责清理堆栈。 第 4 页

## win32\_01.txt

#define PASCAL \_\_stdcall / #define WINAPIV \_\_\_cdecl -- C调用(缺省), 调用者负责清理堆栈

- a) 相对于PASCAL调用,C调用在多次调用同一个函数的情况下, 内容相同的清栈代码会重复出现,编译生成的二进制模块会比较大。
- b) 带有变长参数表的函数, 如printf/scanf, 只能使用C调用约定, 因为参数个数不确定,编译器无法在被调用者中生成清栈代码。
- c) 无论PASCAL调用,还是C调用,参数入栈的顺序都是从右到左。 对于C++的类成员函数,最后一个入栈的是this指针, 相当于第一个参数。

B. 句柄

内存对象的唯一标识。并非指针。

应用程序实例句柄就是进程内存空间的句柄。

2) 消息框函数

int MessageBox ( hWnd, // 父窗口句柄 LPCTSTR lpText, // 显示在消息框中的文字 LPCTSTR lpCaption, // 显示在标题栏中的文字 UINT uType // 消息框的按钮、图标类型。 // 组内排斥,组间位或

);

失败返回0,成功返回用户点击的按钮标识(非0)。

3) 按如下步骤操作:

- A. 用记事本编辑WinBox.c,保存在WinBox目录下。
- B. 验证c1是否可用: c1 /?。若不能使用, 则将C:\Program Files\Microsoft Visual Studio\VC98\Bin\VCVARS32.BAT 批处理文件,拷贝到WinBox目录下,执行之。
- C. 执行:cl /c WinBox.c。编译生成WinBox.obj目标文件。
- D. 执行:link WinBox.obj user32.lib。链接生成WinBox.exe可执行文件。
- E. 运行WinBox.exe程序。
- 4) 试验命令行参数:WinMain函数的lpCmdLine参数。 拖拽一个文件到WinBox.exe上。

范例: WinBox

- 三、编写第一个窗口程序 ----------------------
- 1. 定义WinMain函数:程序的入口 ~~~~~~~~~~~~~~~~~~~~~~~~~~~~~
- 2. 定义窗口过程函数:处理消息 ~~~~~~~~~~~~~~~~~~~~~~~~~~~~~
- 1) 窗口过程函数

LRESULT CALLBACK WindowProc ( HWND hWnd, // 窗口句柄<br>UINT uMsg, // 消息标识 UINT uMsg, // 消息标识 WPARAM wParam, // 消息参数 LPARAM lParam // 消息参数 ) { 函数体代码; } 2) 缺省窗口过程函数 LRESULT CALLBACK DefWindowProc ( HWND hWnd, // 窗口句柄 UINT uMsg, // 消息标识 WPARAM wParam, // 消息参数 LPARAM lParam // 消息参数 ); 3. 注册窗口类:先注册才能创建 ~~~~~~~~~~~~~~~~~~~~~~~~~~~~~ 1) 窗口类结构体 typedef struct { UINT style; // 窗口类风格<br>WNDPROC lpfnWndProc: // 窗口过程函 WNDPROC lpfnWndProc; // 窗口过程函数指针 int cbClsExtra; // 窗口类附加数据缓冲区字节数 int cbWndExtra; // 窗口附加数据缓冲区字节数 HINSTANCE hInstance; // 当前应用程序实例句柄 HICON hIcon; // 图标句柄 HCURSOR hCursor; // 光标句柄 HBRUSH hbrBackground; // 刷子句柄<br>LPCTSTR lpszMenuName; // 菜单资源 LPCTSTR lpszMenuName; // 菜单资源名 LPCTSTR lpszClassName; // 窗口类名 } WNDCLASS, \*PWNDCLASS;

2) 注册窗口类

ATOM RegisterClass (CONST WNDCLASS\* lpWndClass);

ATOM即unsigned short,成功返回所注册窗口类的唯一标识码(非0), 失败返回0。

4. 创建窗口:在内存中创建窗口对象,并不可见 ~~~~~~~~~~~~~~~~~~~~~~~~~~~~~~~~~~~~~~~~~~~

HWND CreateWindow ( LPCTSTR lpClassName, // 窗口类名<br>LPCTSTR lpWindowName, // 窗口标题栏信息  $LPCTSTR$  lpWindowName, // DWORD dwStyle, //窗口风格 int x,  $\frac{1}{\sqrt{8}}$  每口左上角水平坐标 int y, <br>  $\frac{1}{\sqrt{2}}$  // 窗口左上角垂直坐标 int nWidth, // 窗口宽度 int nHeight, // 窗口高度 HWND hWndParent, // 父窗口句柄 第 6 页

win32\_01.txt HMENU hMenu, // 菜单句柄 HINSTANCE hInstance, // 当前应用程序实例句柄 LPVOID lpParam // 附加数据 ); 成功返回所创建窗口的句柄,失败返回NULL。 5. 显示窗口:在屏幕上显示窗口 ~~~~~~~~~~~~~~~~~~~~~~~~~~~~~ 1) 显示 BOOL ShowWindow ( HWND hWnd, // 窗口句柄 int nCmdShow // 显示方式 ); 成功返回TRUE, 失败返回FALSE。 2) 刷新 BOOL UpdateWindow( HWND hWnd // 窗口句柄 ); 成功返回TRUE, 失败返回FALSE。 6. 消息循环:重复执行提取消息、翻译消息、派发消息三步 ~~~~~~~~~~~~~~~~~~~~~~~~~~~~~~~~~~~~~~~~~~~~~~~~~~~~~ 1) 从窗口的消息队列中提取一条消息。 BOOL GetMessage ( LPMSG lpMsg, // 消息结构 HWND hWnd, // 窗口句柄 UINT wMsgFilterMin, // 起始消息 UINT wMsgFilterMax // 终止消息  $)$ : 收到WM\_QUIT消息返回FALSE, 收到其它消息返回TRUE。 2) 将虚键消息翻译为字符消息。 BOOL TranslateMessage ( const MSG\* lpMsg // 消息结构 ); 若消息被翻译则返回TRUE,否则返回FALSE。 3) 将消息派发到窗口过程函数。 LRESULT DispatchMessage ( const MSG\* lpmsg // 消息结构 ); 返回窗口过程函数的返回值。 第 7 页

7. 消息处理:在窗口过程函数中处理消息 ~~~~~~~~~~~~~~~~~~~~~~~~~~~~~~~~~~~~

DefWindowProc函数对WM\_DESTROY消息的处理不会投递WM\_QUIT消息, 导致消息循环不会结束, 窗口虽然关闭, 但进程仍然存在。

switch (uMsg) { case WM\_DESTROY: PostQuitMessage (0); break; default:

 return DefWindowProc (hWnd, uMsg, wParam, lParam); }

范例: WinHello

四、资源脚本和资源文件 ----------------------

1. 资源脚本是扩展名为.rc的文本文件

将WinCreate\WinCreate.ico拷贝到WinHello\WinHello.ico; 在WinHello目录下编辑WinHello.rc文件,加入文本行: 100 ICON WinHello.ico。

2. 资源文件是扩展名为.res的二进制文件

用资源编译器rc.exe编译资源脚本,生成资源文件, 执行: rc WinHello.rc, 生成WinHello.res。

3. 用链接器link.exe将资源文件链接到可执行程序中

执行:link WinHello.obj WinHello.res user32.lib, 观察WinHello.exe图标的变化。

范例: WinHello

五、Makefile和NMAKE -------------------

1. Makefile  $\sim$   $\sim$   $\sim$   $\sim$   $\sim$   $\sim$   $\sim$ 

定义编译和链接等操作的脚本文件。

编辑:WinHello.mak文件

all: cl /c WinHello.c rc WinHello.rc link WinHello.obj WinHello.res user32.lib

clean:

del \*.exe \*.obj \*.res

一个Makefile脚本中可以包含多个依赖行, 每个依赖行可以包含多条命令。

2. NMAKE  $\sim$   $\sim$   $\sim$   $\sim$   $\sim$   $\sim$ 

解释执行Makefile脚本,编译链接程序,生成最终文件。

先执行: nmake /f WinHello.mak clean

再执行: nmake /f WinHello.mak build

缺省执行第一个依赖行。

执行:nmake /f WinHello.mak

或者将WinHello.mak改为:

all: clean

 cl /c WinHello.c rc WinHello.rc link WinHello.obj WinHello.res user32.lib

clean:

del \*.exe \*.obj \*.res

确保先删除后生成。

NMAKE首先找到第一个或指定的依赖行,检查该依赖行是否有依赖项, 若有依赖项,则先执行依赖项的命令,然后再执行自己的命令。

范例:WinHello

六、字符编码——字符与数字的对应 --------------------------------

1. ASC  $\sim$  $\sim$  $\sim$  $\sim$ 

7位二进制数表示一个字符,共128个字符。 英语字母大小写、阿拉伯数字、标点符号。

2. ASCII  $\sim$   $\sim$   $\sim$   $\sim$   $\sim$   $\sim$ 

American Standard Code for Information Interchange 美国信息交换标准代码

8位二进制数表示一个字符,共256个字符。 增加欧洲语言字符。 通过代码页(CodePage)标识不同的字符集。 不同字符集的前128个字符都相同,后128个字符因不同语言而异。

英语 - 437 中文 - 936 通过SetConsoleOutputCP函数设置控制台的代码页。

3. MBCS/DBCS  $\sim$   $\sim$   $\sim$   $\sim$   $\sim$   $\sim$   $\sim$   $\sim$ 

Multi-Byte Character Set/Double-Byte Character Set 多字节字符集/双字节字符集

用1个或2个字节表示一个字符。单双字节混合容易出现乱码。

C 语 言

-- ----- ----- 43 D3 EF D1 D4

----- ----- -- <乱码>

strlen函数返回5。

4. UNICODE/UCS-2 ~~~~~~~~~~~~~~~~

Universal CODE/Universal Character Set with 2 bytes 通用码/2字节通用字符集

- 1) 统一用2个字节表示一个字符。 某些字符中可能含有空字符,需要特殊的处理函数。
- C 语 言 ----- ----- -----

43 00 ED 8B 00 8A  $\sim$   $\sim$   $\sim$   $\sim$   $\sim$ 

strlen函数返回1。 wcslen函数返回3。

- 2) 宽字符字符串:每个字符占2个字节,采用UNICODE码。
- A. 宽字符类型wchar\_t: 实际是unsigned short类型, 取值范围从0到65536,相应的字符串字面值需要加"L"。
- B. 支持wchar t类型的字符串函数: wcslen、wprintf, 等等。

如:

wchar t wsText $[] = L''$ Hello World"; wprintf  $(L''\$ s, \frac{\%u}{\%u\} \sqrt{n''}, wsText, wcslen (wsText), sizeof (wsText));

注意: 字符串长度不同于字符串的字节数。 宽字符字符串同样要以空字符结尾, 宽字符的空为wchar\_t类型的0,即两个0字节。

3) 同时支持多字节(MBCS/DBCS)字符串和 宽字符(UNICODE/UCS-2)字符串的代码。

第 10 页

win32\_01.txt 系统头文件tchar.h中包含类似下面的代码: #ifdef UNICODE typedef wchar\_t TCHAR; #define \_T(x) L##x #define \_tcslen wcslen #define \_tprintf wprintf ... #else typedef char TCHAR; #define  $_T(x)$  x #define \_tcslen strlen #define \_tprintf printf ... #endif // \_UNICODE 同时支持多字节和宽字符的代码: #include <tchar.h>  $TCHAR$   $szText[] = T$  ("Hello World"); \_tprintf (\_T ("%s, %u, %u\n"),  $szText,$  tcslen (szText), sizeof (szText));

Project/Settings.../C/C++/Preprocessor definitions中的预定义宏: \_MBCS表示多字节,\_UNICODE和UNICODE表示宽字符。

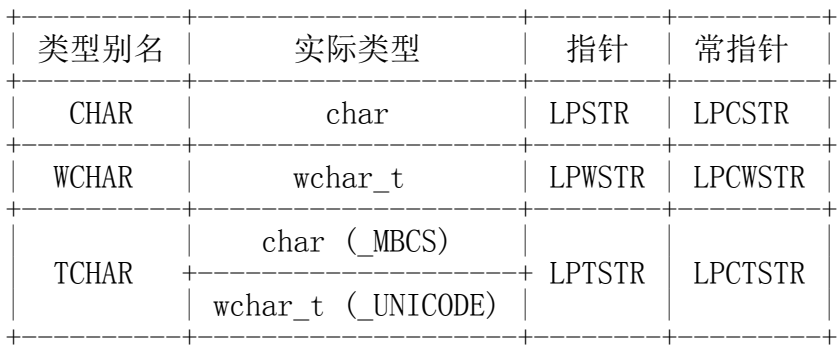

- 4) UNICODE编码的汉字打印
- A. 汉字的UNICODE编码范围从0x4E00到0x9FA5, 共20902个字符。
- B. wprintf对UNICODE编码的汉字字符打印的支持不够完善。
- C. 用WriteConsoleW函数打印UNICODE编码的汉字。

输出字符串到标准输出:

```
BOOL WINAPI WriteConsoleW (
    HANDLE hConsoleOutput, // 标准输出句柄(类似标准I/O流的
                                        // stdout指针)<br>// 输出内容缓冲区
    const VOID* lpBuffer,<br>DWORD nNumberOfCharsToWrite,
    DWORD nNumberOfCharsToWrite, // 输出内容的字符数(不是字节数)<br>LPDWORD lpNumberOfCharsWritten, // 实际输出的字符数
 LPDWORD lpNumberOfCharsWritten, // 实际输出的字符数
LPVOID    lpReserved        // 保留,NULL
                                    第 11 页
```
); 成功返回TRUE,失败返回FALSE。 获取标准句柄: HANDLE WINAPI GetStdHandle ( DWORD nStdHandle ); STD\_INPUT\_HANDLE - 标准输入句柄 STD\_OUTPUT\_HANDLE - 标准输出句柄 STD\_ERROR\_HANDLE - 标准出错句柄

成功返回相应的句柄,失败返回INVALID\_HANDLE\_VALUE。

范例: WinChar